### How to set up a Mobile Hotspot

## What is a Mobile Hotspot?

A mobile hotspot allows users to share their mobile phone's internet connection with another device via Wi-Fi.

### How to set up a Hotspot on Android:

- 1. Swipe down from the top of the screen.
- 2. Tap Hotspot 🔊

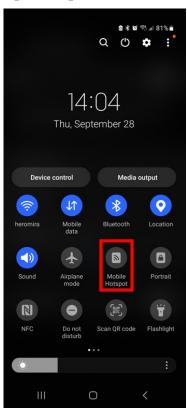

- 3. If you don't find Hotspot <sup>(n)</sup>, at the swipe towards the end of the menu
  Edit + and drag Hotspot <sup>(n)</sup> into your Quick Settings.
- You can also edit the Quick Settings by tapping the ellipses on the upper right portion. You can then add Hotspot <sup>(R)</sup> into your Quick Settings.

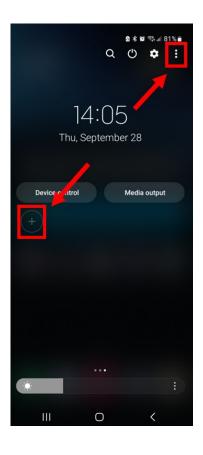

# **Connect your EnSURE Touch to your phone's hotspot**

- 1. On the EnSURE Touch, go to Settings>WiFi.
- 2. Pick your phone's hotspot name.
- 3. Enter your phone's hotspot password.
- 4. Click **Connect**.

If you don't want your hotspot to require a password:

- 1. Swipe down from the top of the screen.
- 2. Touch and hold Hotspot 🧖
- 3. Select "Configure" and for Security choose Open or None.

#### How to set up a Hotspot on iPhone:

- 1. Open the **Settings** app.
- 2. Select **Personal Hotspot**.

12:10 🕇

.... 🗢 🗩

### Settings

| ⋟          | Airplane Mode        |      |
|------------|----------------------|------|
| <b>?</b>   | Wi-Fi                |      |
| *          | Bluetooth            | On > |
| ((†))      | Cellular             | >    |
| ଡ          | Personal Hotspot     | >    |
|            |                      |      |
|            | Notifications        | >    |
| ((( ا      | Sounds & Haptics     | >    |
| C          | Do Not Disturb       | >    |
| X          | Screen Time          | >    |
|            |                      |      |
| $\Diamond$ | General              | >    |
|            | Control Center       | >    |
| AA         | Display & Brightness | >    |

3. Set a Wi-Fi Password.

| 12:11 🕇                                                                                                    |                                                                   |                  | ı <b>II 奈 ■</b> ) |  |
|----------------------------------------------------------------------------------------------------|-------------------------------------------------------------------|------------------|-------------------|--|
| <b>&lt;</b> Settings                                                                                                    | Personal Ho                                                       | otspot           |                   |  |
| Personal Hotspot on your iPhone can provide Internet access<br>to other devices signed into your iCloud account without<br>requiring you to enter the password. |                                                                   |                  |                   |  |
| Allow Others                                                                                                    | s to Join                                                         |                  |                   |  |
| Wi-Fi Passw                                                                                                    | ord                                                               | wifipa           | ssword >          |  |
| your shared net                                                                                                    | s or devices not sig<br>work "Batman" whe<br>s or when you turn i | n you are in Per | sonal             |  |

4. Select Allow Others to Join.

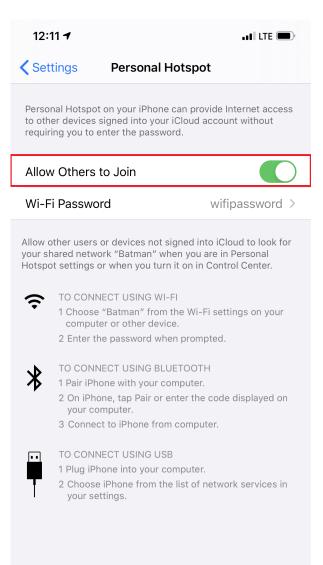